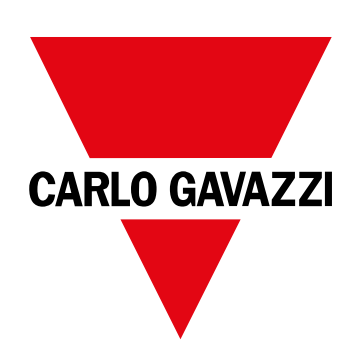

# **WM15**

# 用于三相系统的能量分析仪

说明手册

16/05/2022

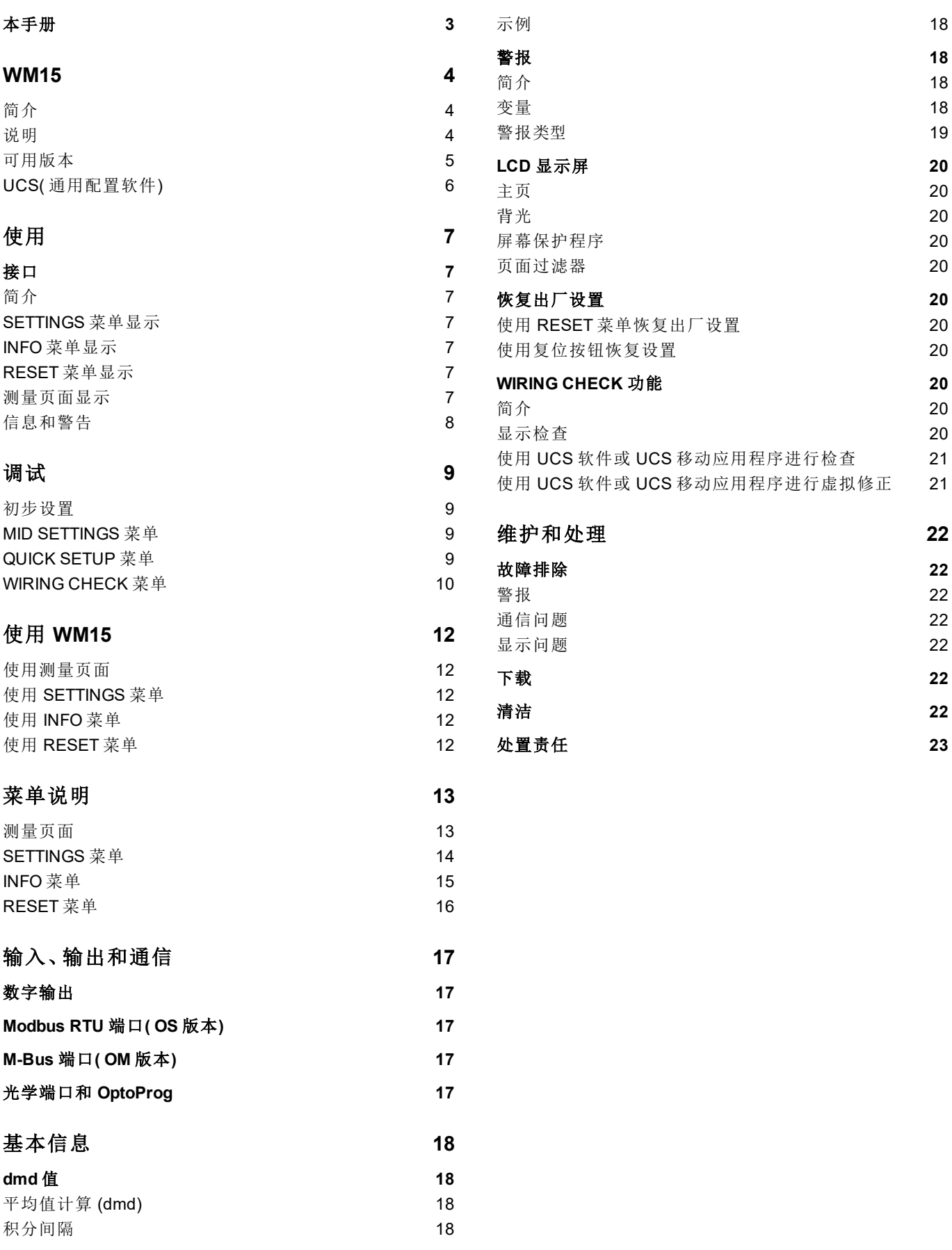

### <span id="page-2-0"></span>本手册

### 信息产权

Copyright © 2021, CARLO GAVAZZI Controls SpA

在所有国家/地区保留所有权利。

CARLO GAVAZZI Controls SpA 保留在不事先通知的情况下对相关文档进行修改或改进的权利。

### 安全消息

以下部分说明了本手册中包含的、与用户和设备安全相关的警告:

注意:表示应尽义务,如果不履行此等义务可能导致设备损坏。

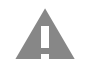

警告! 表示危险情况,如未避免可能导致数据丢失。

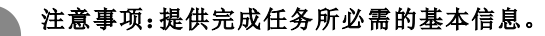

#### 一般警告

本手册是产品不可或缺的一部分,在其整个使用寿命期间均需配合手册使用。与配置、使用和维护有关的所有情 况都应查阅本手册。因此,应当将其放在操作员随时都可轻松取得的地方。

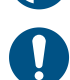

注意:任何人均不得打开分析仪。只有 *CARLO GAVAZZI* 的技术服务人员才可进行此项操作。 如果以制造商未指定的方式使用仪器,可能会损害保护功能。

#### 维修和保修

如果发生故障、错误,或需要了解信息或购买附属模块,请联系 CARLO GAVAZZI 在您所在国家/地区的分公司或经销商。 若按照附带说明书所载之外的方式安装和使用分析仪或拆卸 MABC 模块,将导致保修失效。

#### 下载

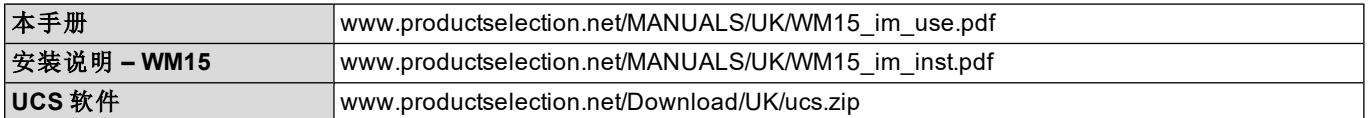

### <span id="page-3-1"></span><span id="page-3-0"></span>简介

WM15 是适用于单相、双相及三相系统的功率分析仪。MID 型号可用于三相系统中的会计计量。

因型号而异,WM15 可搭配静态输出( 脉冲或警报) 使用,搭配静态输出和 Modbus RTU 通信端口使用或搭配静态输出和 M-Bus 通信端口使用。

自供电版本可安装在最高电压为 415 V L-L( MID 型号为 400 V L-L) 的系统上, 辅助电源版本可安装在最高电压为 600 V L-L 的系统上。

### <span id="page-3-2"></span>说明

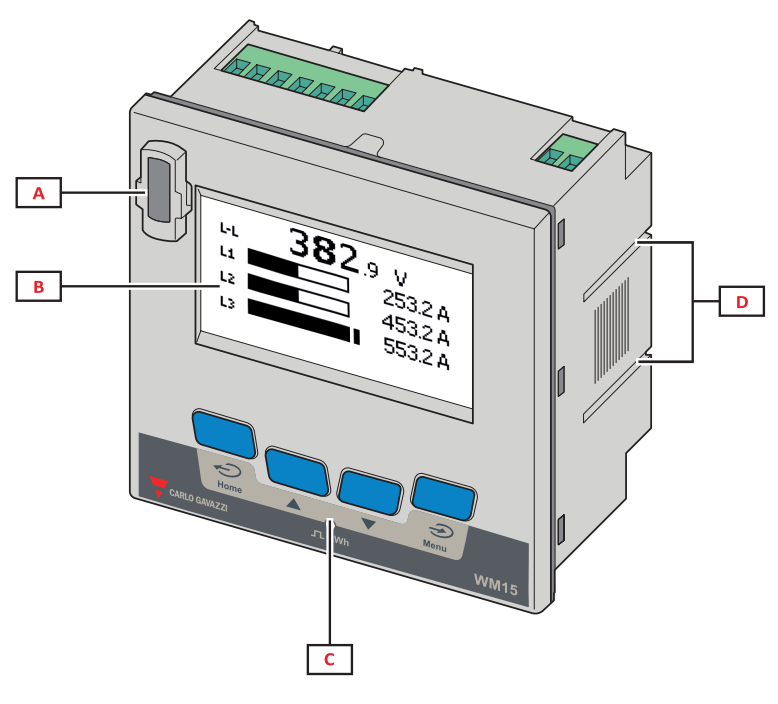

图 *1* 正面

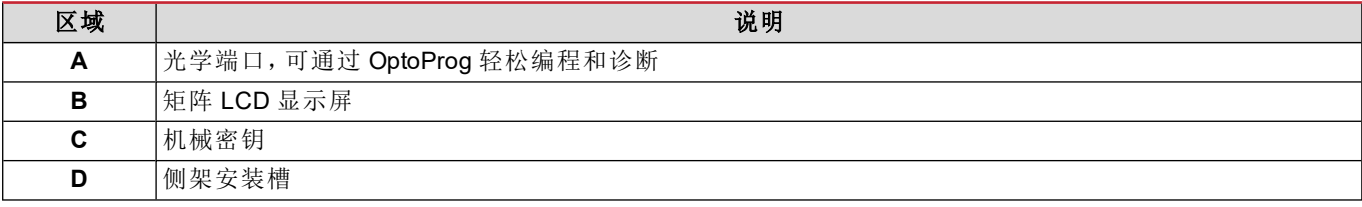

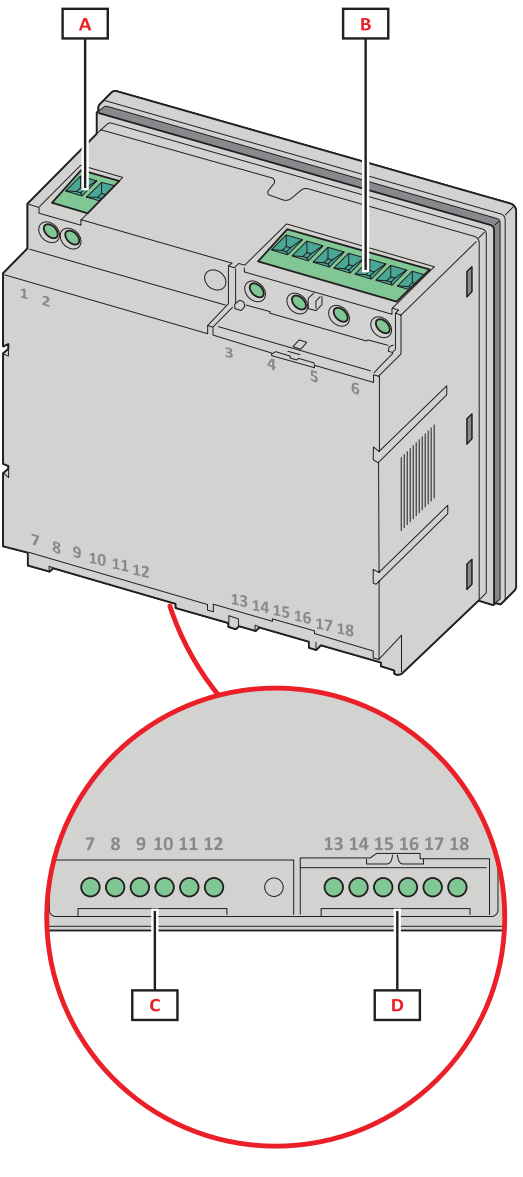

图 *2* 背面

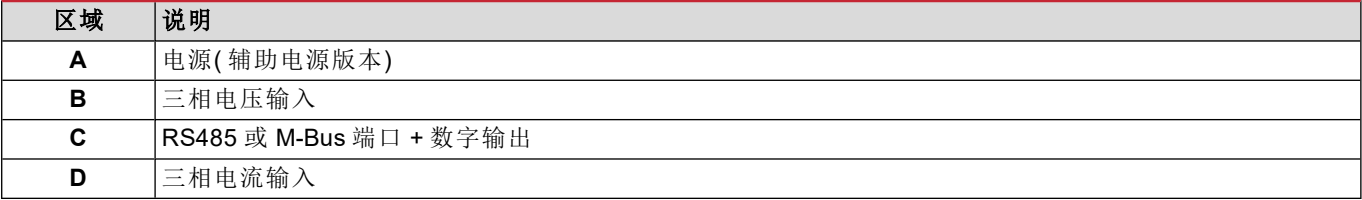

### <span id="page-4-0"></span>可用版本

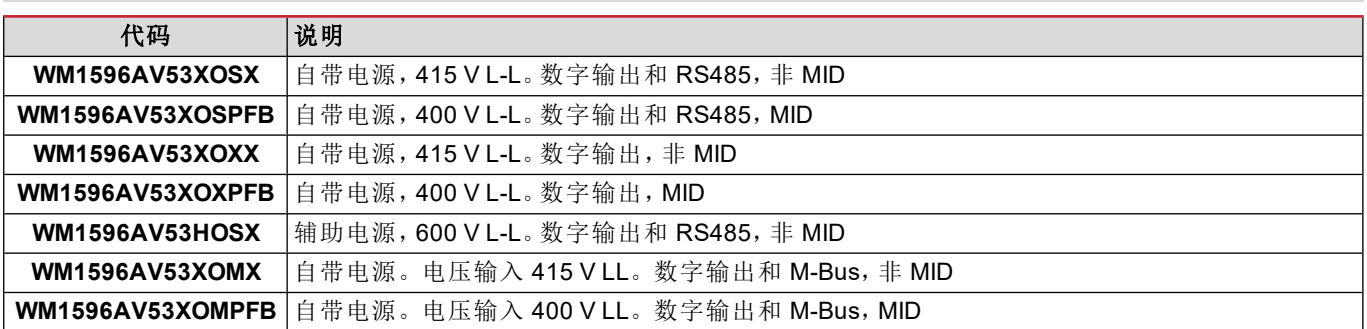

#### **WM15**

### <span id="page-5-0"></span>**UCS(** 通用配置软件**)**

UCS 提供桌面和移动版本。

它可以通过 RS485( RTU 协议、仅桌面版本) 或通过 OptoProg( 经由蓝牙) 连接到 WM15。

UCS 可以实现:

- <sup>l</sup> 设置 WM15 设备( 在线或离线) ;
- <sup>l</sup> 显示系统状态以便进行诊断和设置验证

#### **UCS** 功能概述:

- <sup>l</sup> 在连接 WM15 的情况下设置系统( 在线设置)
- <sup>l</sup> 在未连接 WM15 的情况下定义设置,稍后再应用设置( 离线设置)
- <sup>l</sup> 显示主要测量值
- <sup>l</sup> 显示输入和输出状态
- <sup>l</sup> 显示警报状态
- <sup>l</sup> 记录所选变量的测量值( 仅适用于 UCS 桌面版本)
- 显示有关安装 WM15 并与 OptoProg 连接的快速帮助( 仅适用于 UCS 移动版本)

# <span id="page-6-0"></span>使用

### <span id="page-6-1"></span>接口

### <span id="page-6-2"></span>简介

WM15 由两个菜单组成:

- <sup>l</sup> 主菜单,分为三个子菜单:
- <sup>l</sup> » SETTINGS:用于设置参数的页面
- <sup>l</sup> » INFO:用于显示通用信息和设置参数的页面
- <sup>l</sup> » RESET:用于复位部分计数器和 dmd 计算或恢复出厂设置的页面
- <sup>l</sup> 测量页面:用于显示仪表和其他电气变量的页面

### <span id="page-6-3"></span>**SETTINGS** 菜单显示

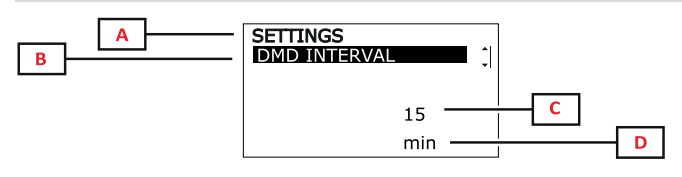

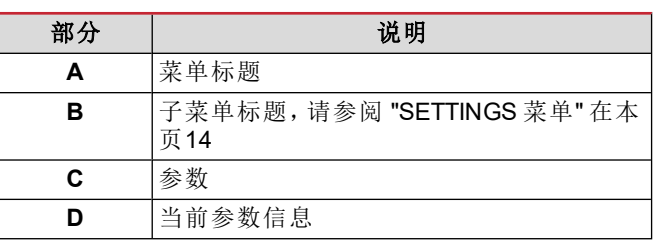

### <span id="page-6-4"></span>**INFO** 菜单显示

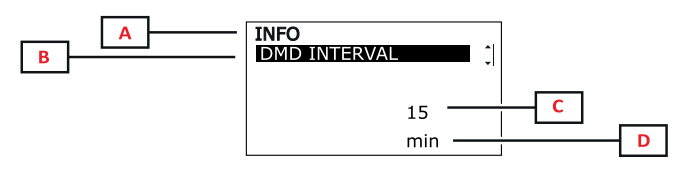

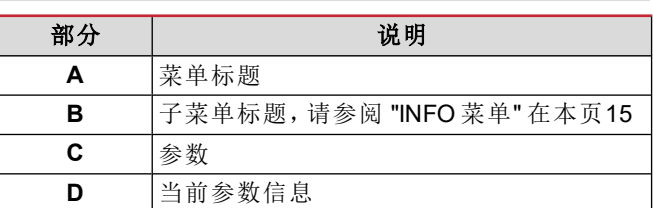

### <span id="page-6-5"></span>**RESET** 菜单显示

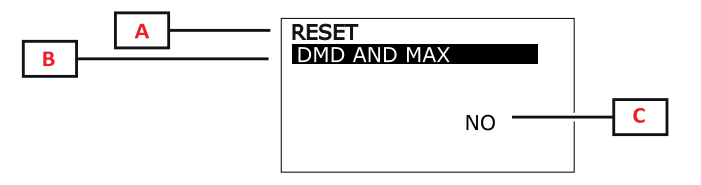

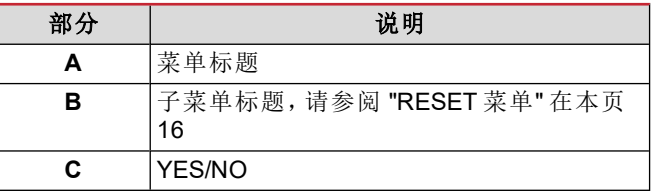

### <span id="page-6-6"></span>测量页面显示

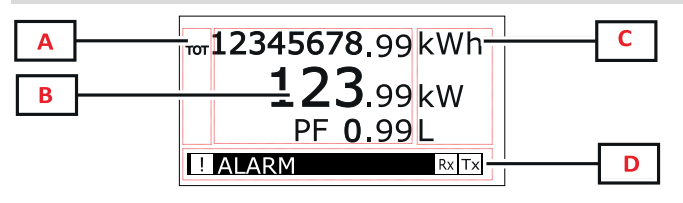

| 部分 | 说明                                          |
|----|---------------------------------------------|
| А  | 变量类型                                        |
| в  | 测量值/数据                                      |
| С  | 测量单位<br>注:对于"功率因数",此单位表示该值是电感<br>(L) 或电容(C) |
|    | 信息和诊断                                       |

备注:仪表计算的所有变量均参考变流器的一次电流。

### 使用

### <span id="page-7-0"></span>信息和警告

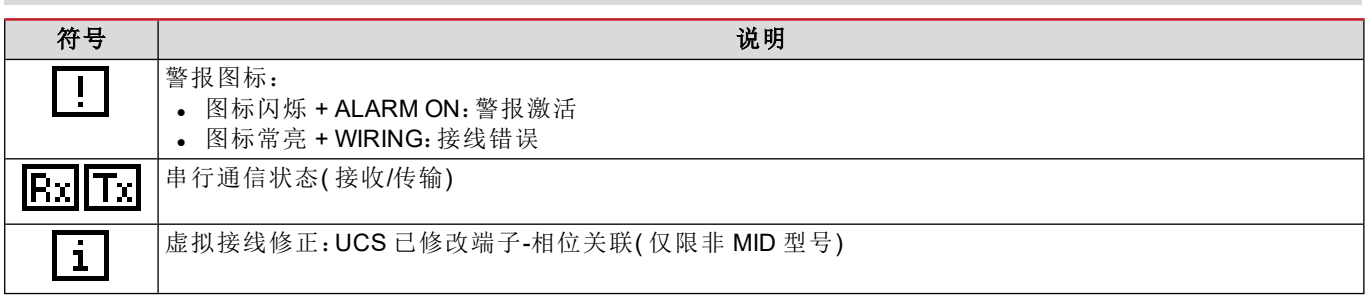

### <span id="page-8-1"></span><span id="page-8-0"></span>初步设置

开机时,设备会显示两个初步设置菜单:

- MID SETTINGS, 仅限 MID 型号
- QUICK SETUP
- **.** CHECK WIRING

#### <span id="page-8-2"></span>**MID SETTINGS** 菜单

该程序仅适用于 MID 型号,可对变流器比( CT 比) 进行编程。 备注:首次设置后,只要仪表尚未计满 *1.00 kWh*,就可以再次更改 *CT* 比。

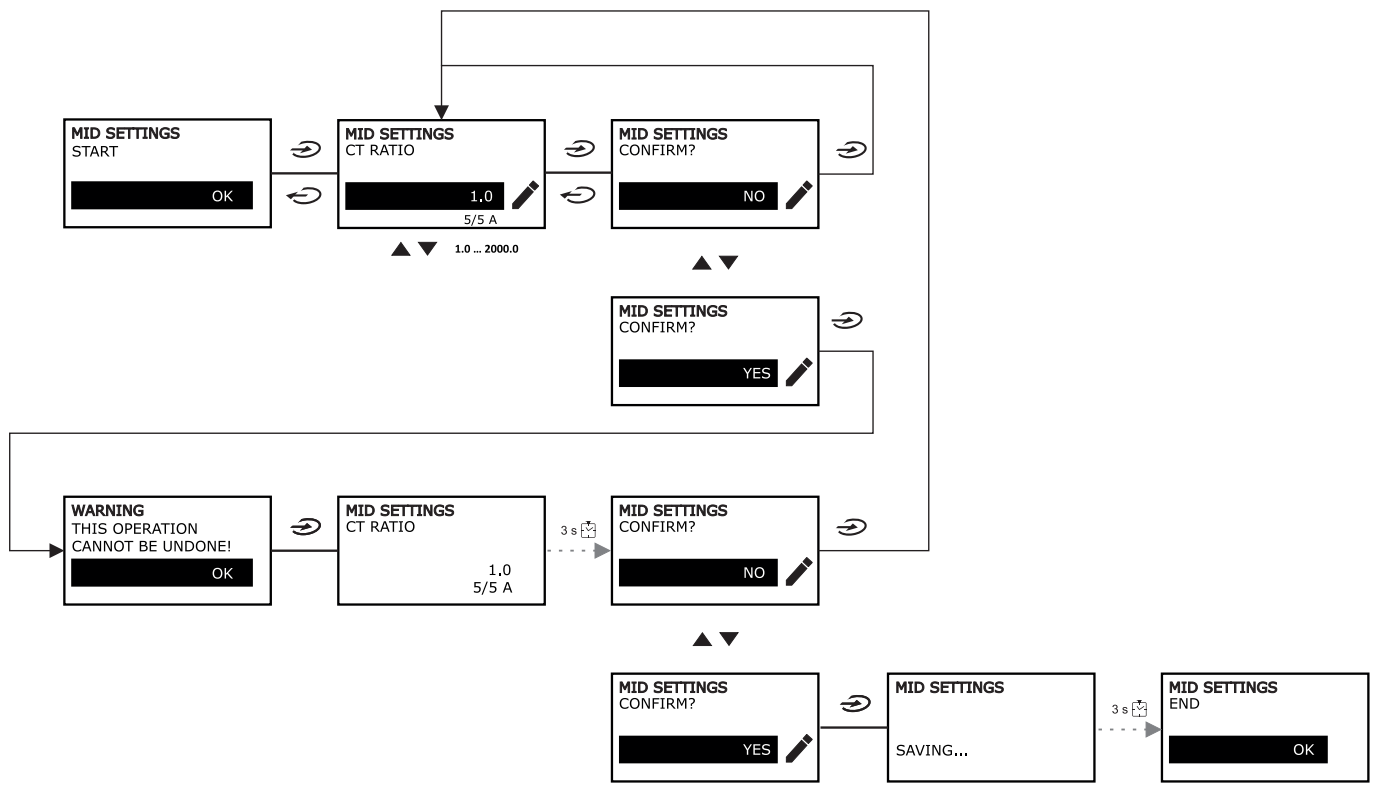

#### <span id="page-8-3"></span>**QUICK SETUP** 菜单

在仪器第一次开机时可以使用此程序。 注:可用参数取决于型号。

在"QUICK SETUP?"起始页面中

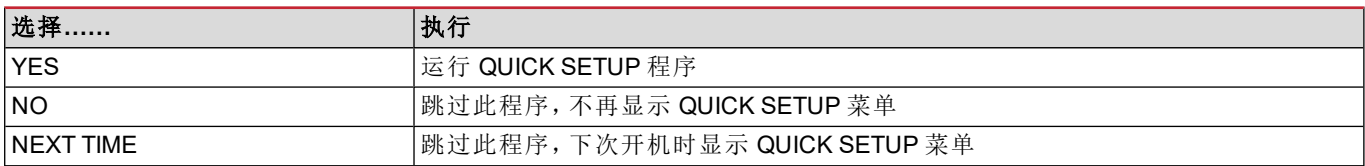

调试

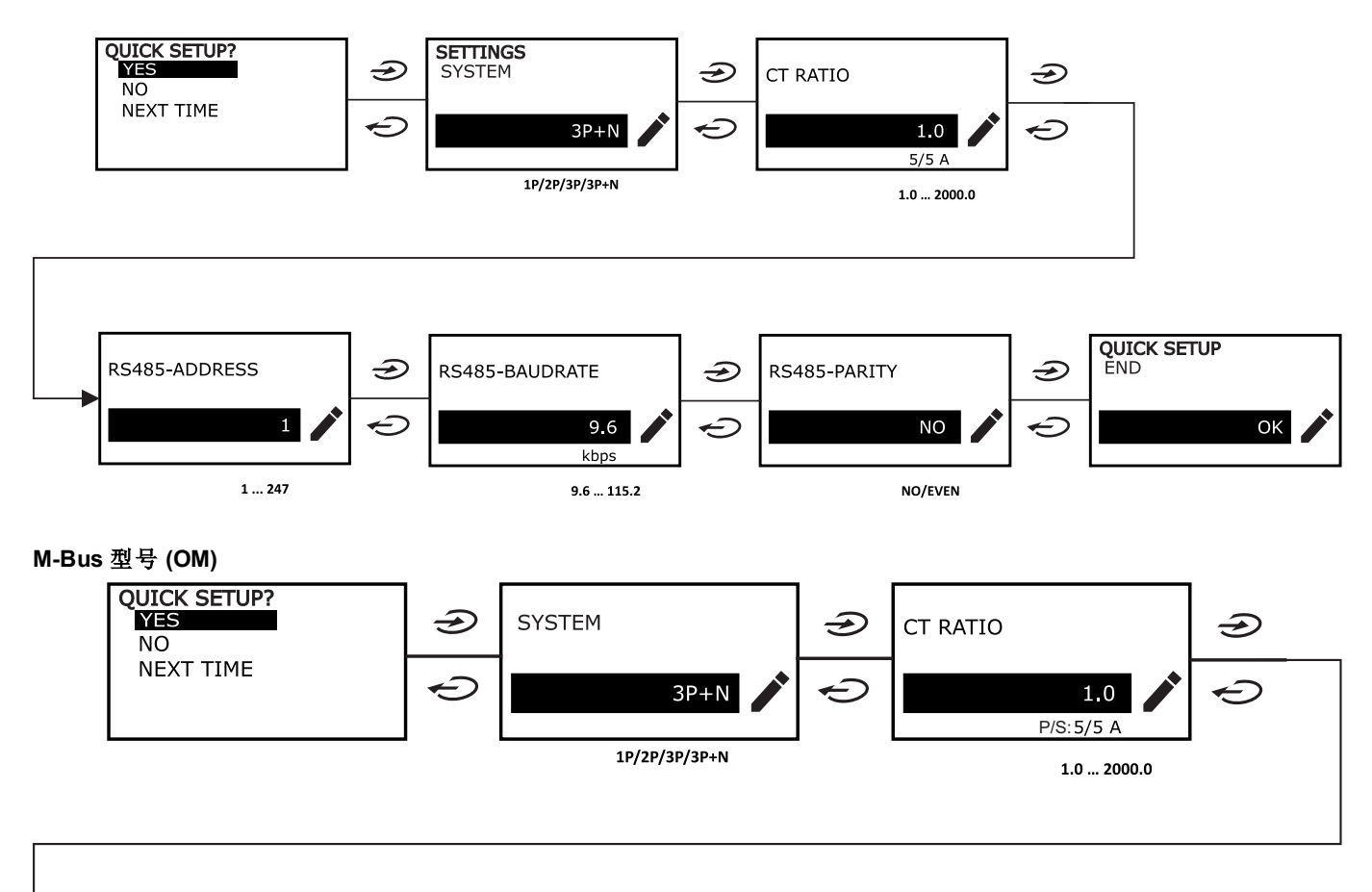

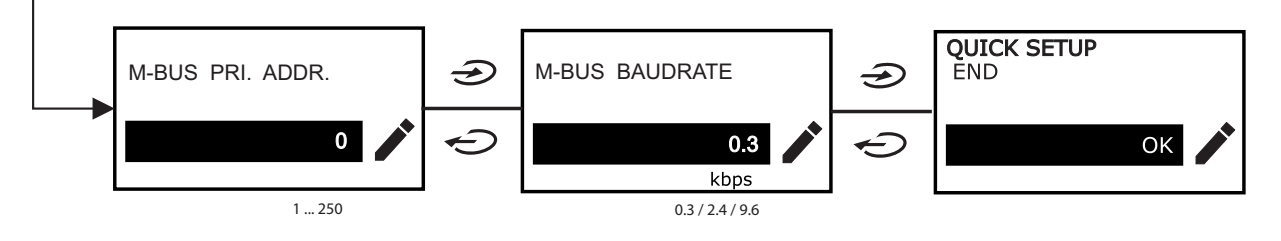

### <span id="page-9-0"></span>**WIRING CHECK** 菜单

当系统设置为 3P+N 时可使用此程序,并可检查并修正连接,请参阅 ["WIRING](#page-19-8) CHECK 功能" 在本页20。 在"CHECK WIRING?"起始页面中

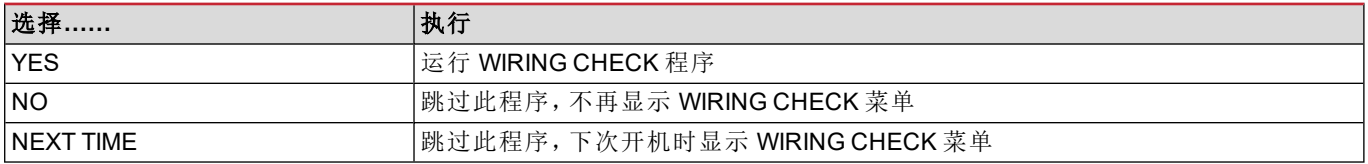

#### 在"SHOW AGAIN?"结束页面中

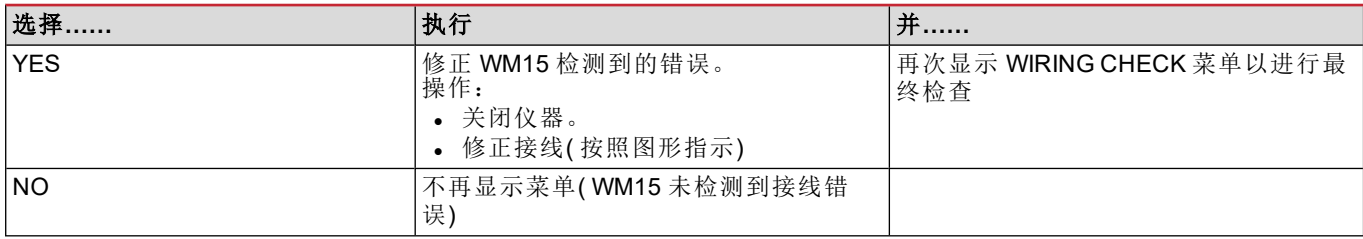

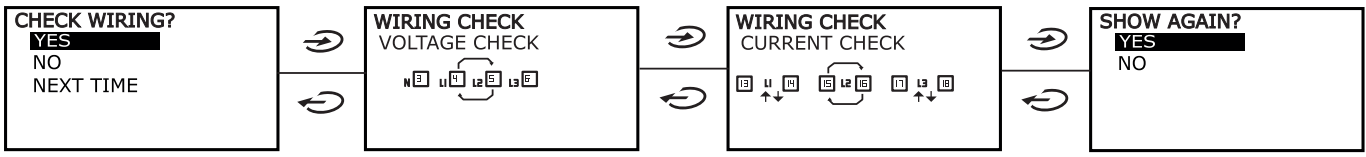

如下方所述的指示( 用于表明已完成连接的接线) ,会在因所连接电感性负载的 PF < 0.7 L 或所连接电容性负载的 PF < 0.96 C 而导致功率系数超出允许范围时显示出来。在这些情况下,请根据需要检查是否存在有功功率和无功功率的迹象, 以确保连接正确。

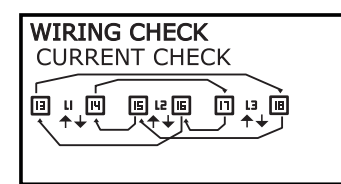

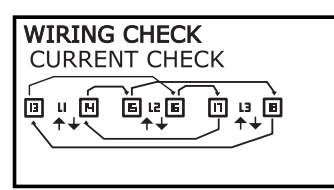

# <span id="page-11-0"></span>使用 **WM15**

### <span id="page-11-1"></span>使用测量页面

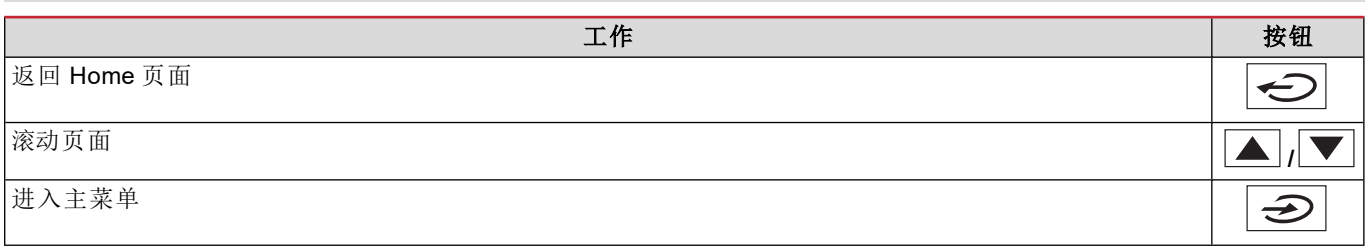

### <span id="page-11-2"></span>使用 **SETTINGS** 菜单

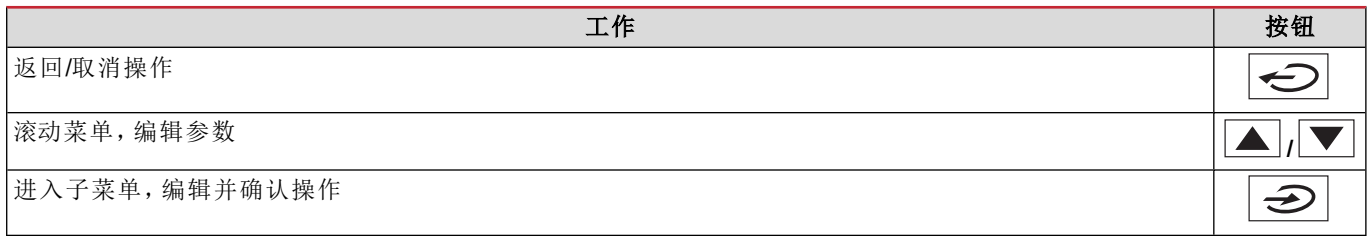

### <span id="page-11-3"></span>使用 **INFO** 菜单

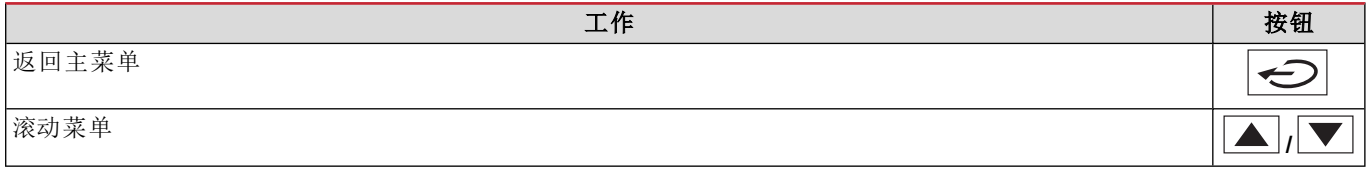

### <span id="page-11-4"></span>使用 **RESET** 菜单

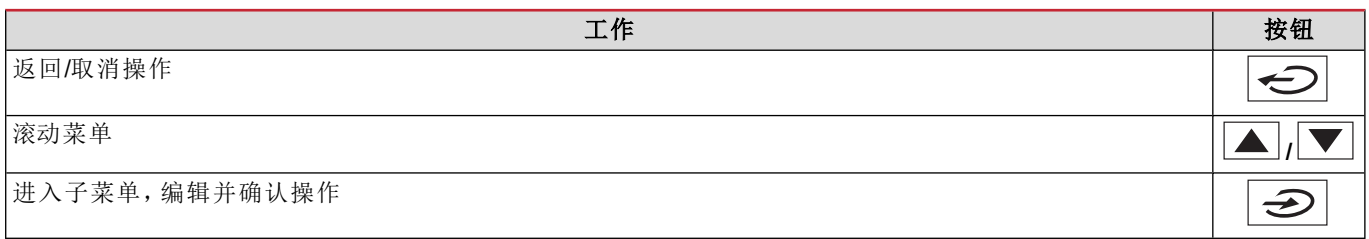

### <span id="page-12-1"></span><span id="page-12-0"></span>测量页面

显示的页面取决于所选系统。仪表计算的所有变量均参考变流器的一次电流。

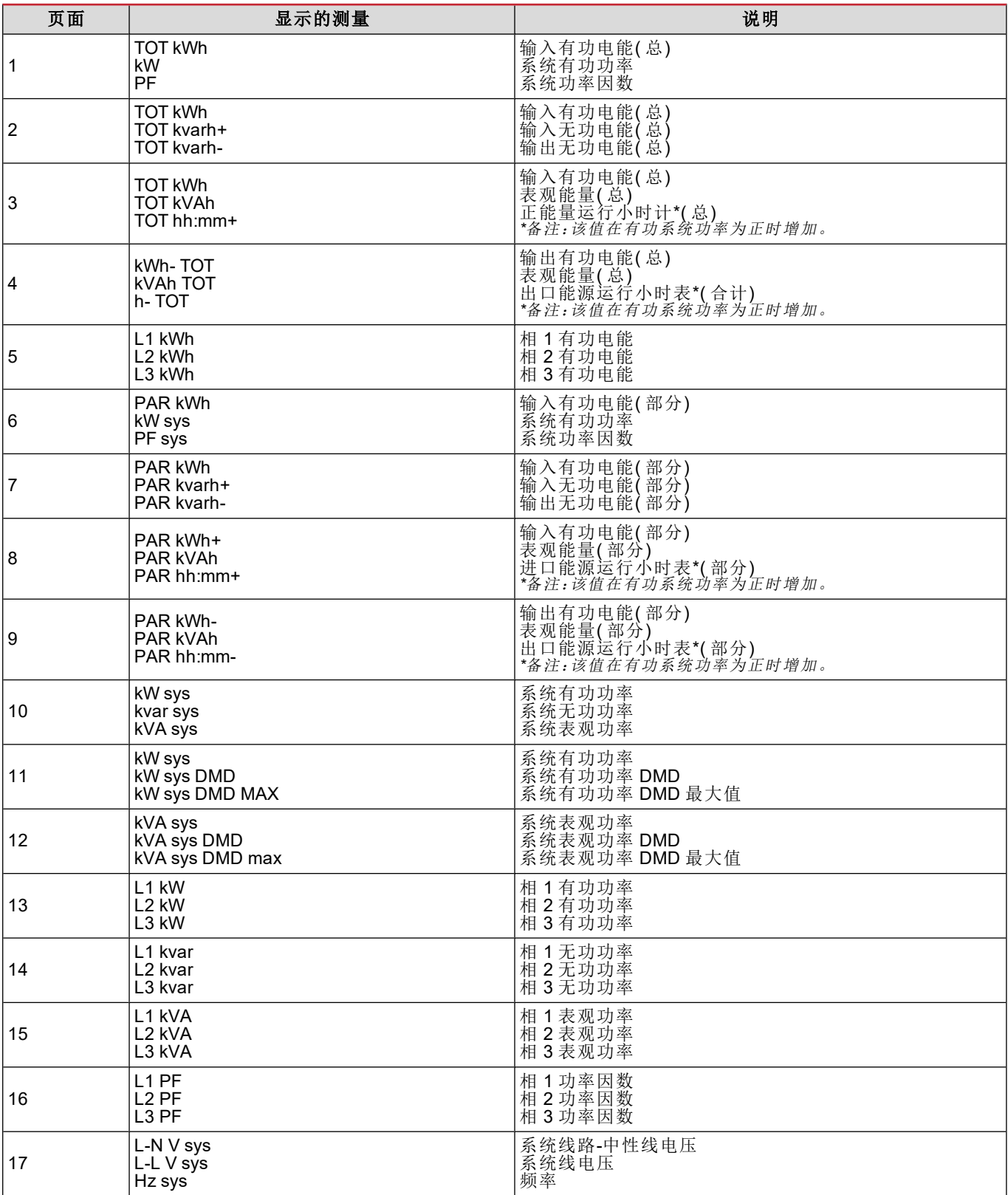

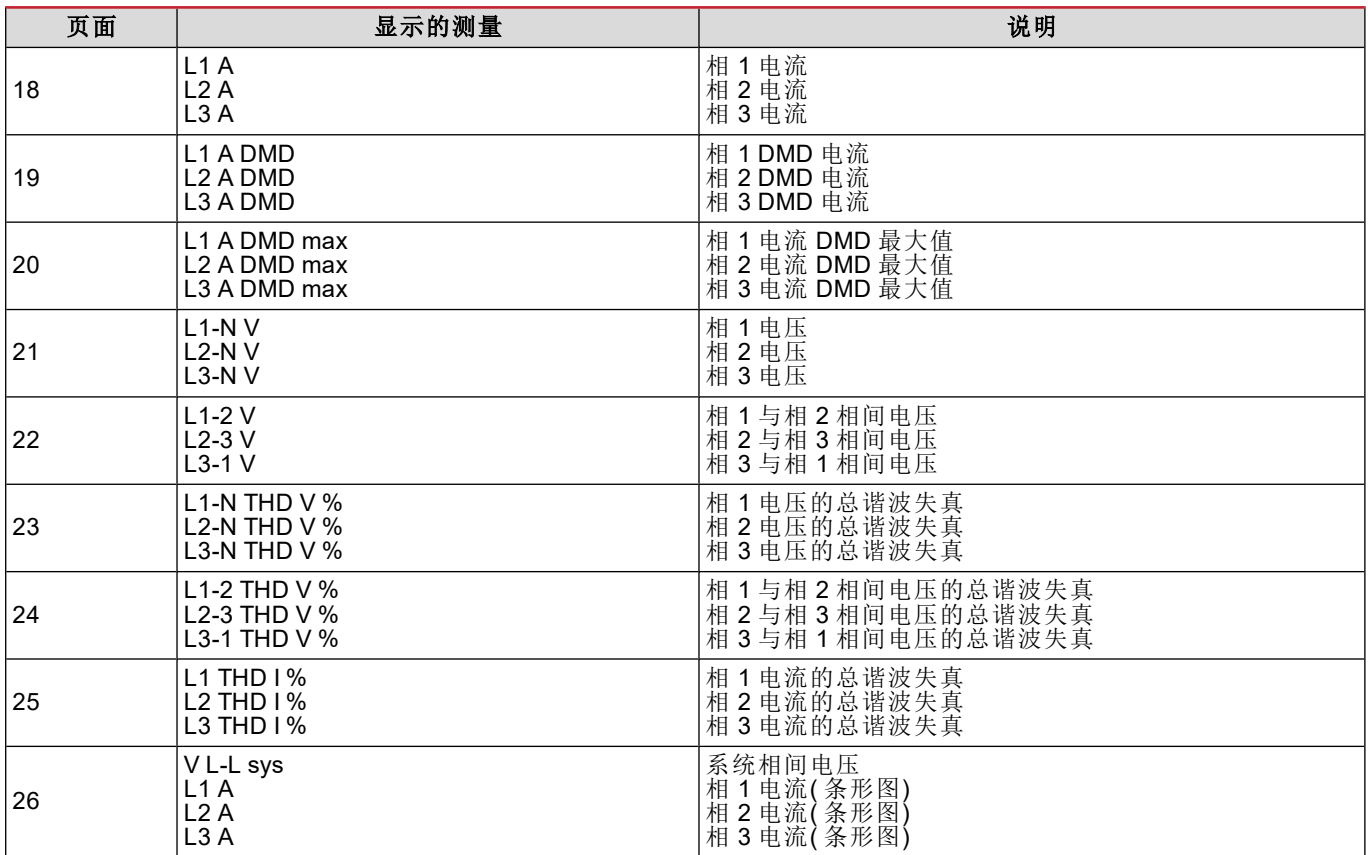

备注:默认过滤器包括第 *1*、*10*、*13*、*16*、*17*、*21*、*22*、*26* 页;请参阅 *"*[页面过滤器](#page-19-4)*"* 在本页*20*。

<span id="page-13-0"></span>备注:只有总输入有功电能 *(kWh TOT)* 是通过 *MID* 认证的仪表。

### **SETTINGS** 菜单

此菜单用于设置参数。

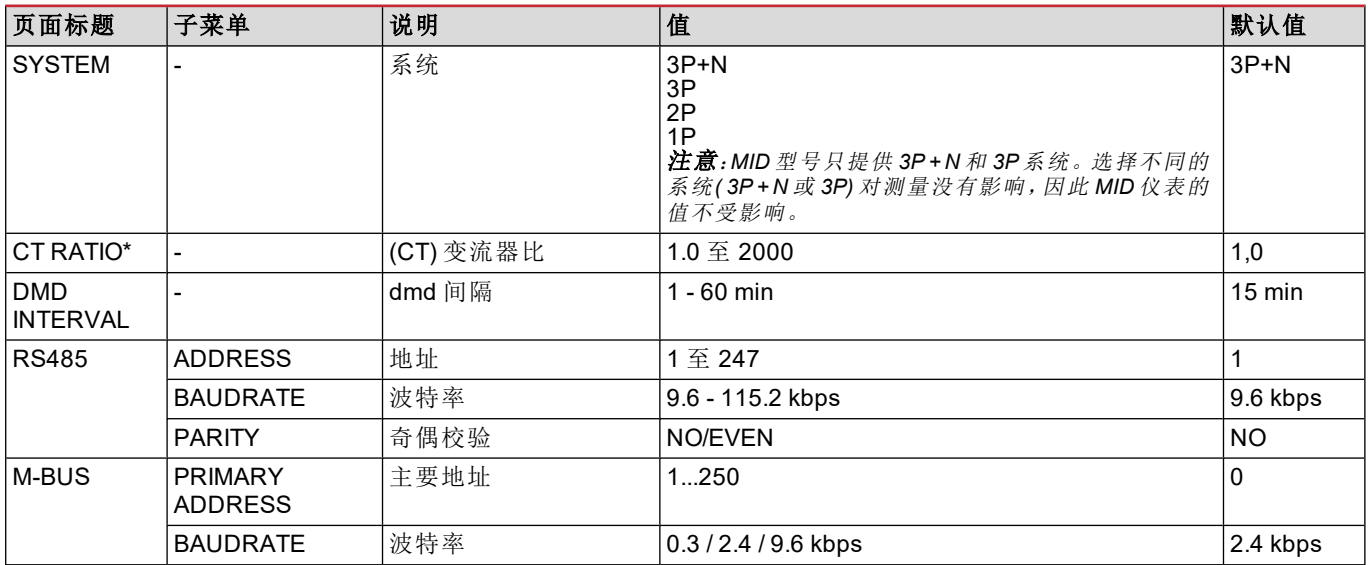

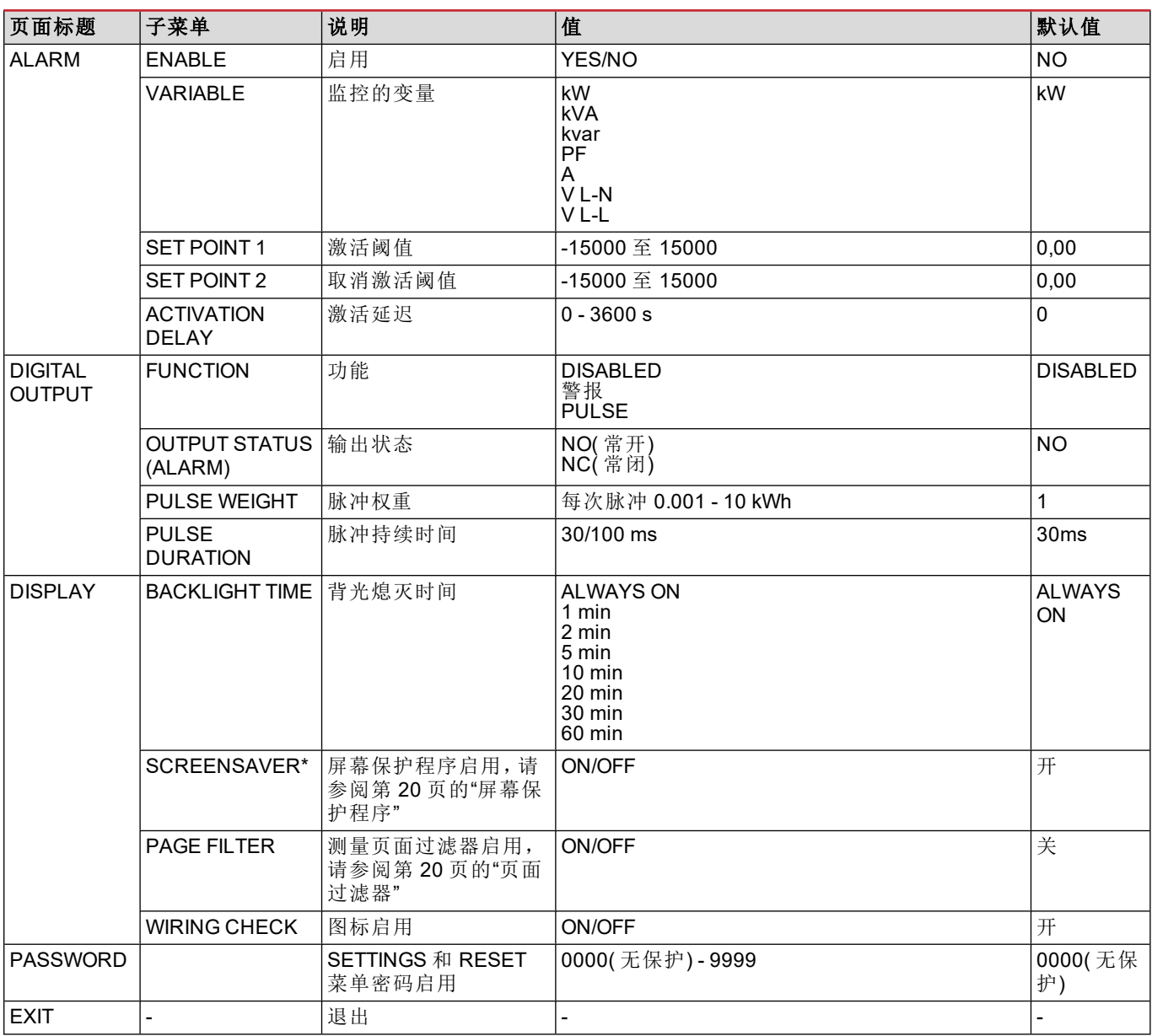

<span id="page-14-0"></span>*\**备注:仅限非 *MID* 型号。对于 *MID* 型号,首次设置后,只要仪表尚未计满 *1.00 kWh*,就可以再次更改 *CT* 比。

### **INFO** 菜单

此菜单用于显示已设置参数。

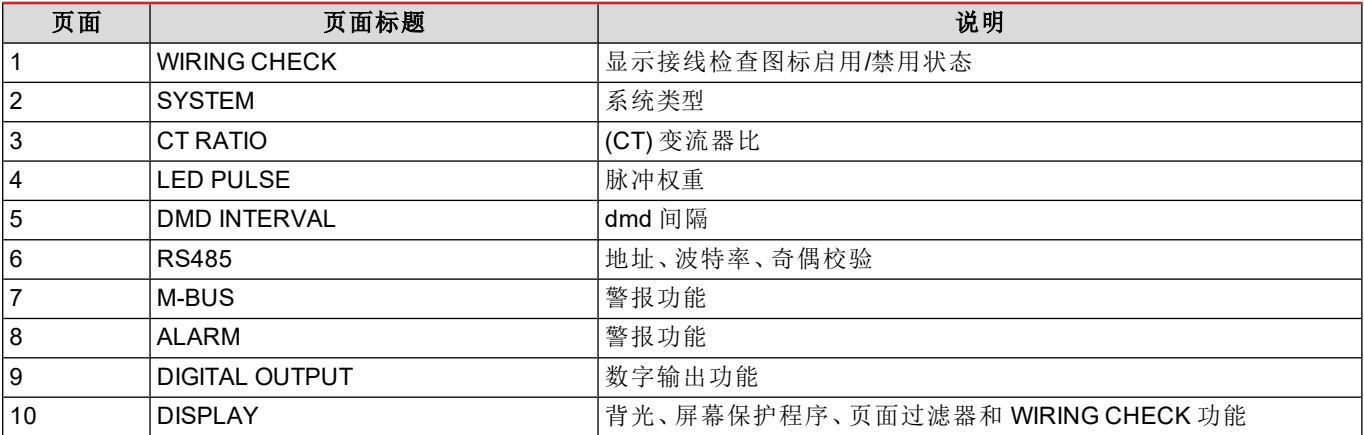

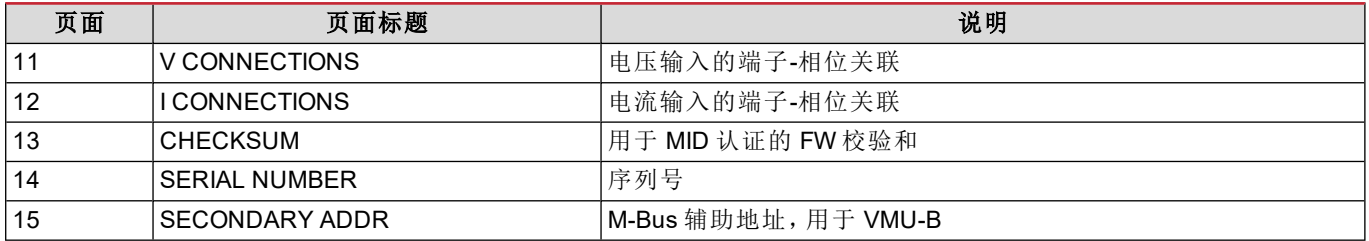

### <span id="page-15-0"></span>**RESET** 菜单

此菜单用于复位以下设置:

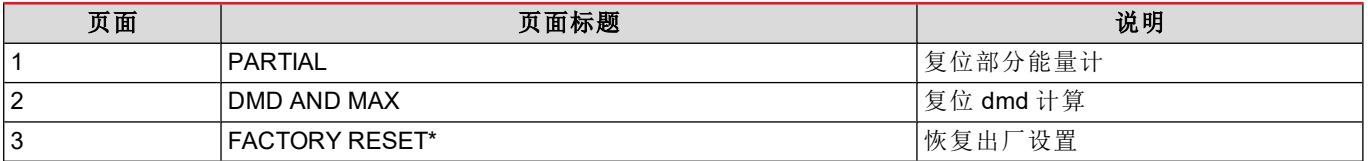

*\**备注:在 *MID* 型号中,它只会将非 *MID* 相关参数恢复为出厂设置,而 *CT* 比会保持为首次开机时设置的值。

# <span id="page-16-0"></span>输入、输出和通信

### <span id="page-16-1"></span>数字输出

数字输出可执行两项功能:

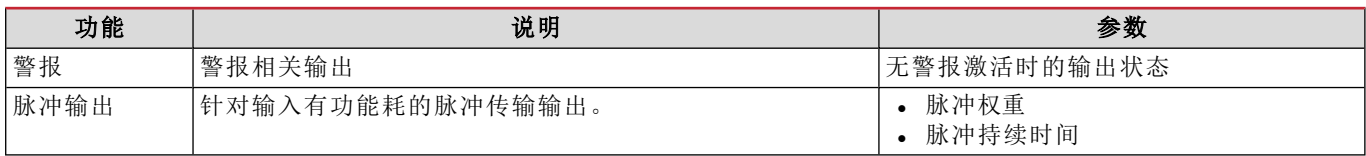

### <span id="page-16-2"></span>**Modbus RTU** 端口**( OS** 版本**)**

Modbus RTU 通信端口用于向 Modbus 主站( Carlo Gavazzi UWP3.0 或任何 SCADA、PLC、BMS 等) 传输数据。 更多关于 Modbus RTU 通信的信息,请参阅通信协议。

### <span id="page-16-3"></span>**M-Bus** 端口**( OM** 版本**)**

M-Bus 通信端口用于向 M-Bus 主站( Carlo Gavazzi SIU-MBM 或任何第三方 M-Bus 主站) 传输数据。 更多关于 M-Bus 通信的信息,请参阅通信协议。

### <span id="page-16-4"></span>光学端口和 **OptoProg**

光学端口允许设置 WM15 设备并通过 UCS( 从 PC) 或移动 UCS( 从 Android 智能手机) 读取数据, 无需连接到分析仪所连 接的通信网络。您需要购买 Carlo Gavazzi 的光学接口设备 OptoProg,才能通过微型 USB 或蓝牙进行通信。

# <span id="page-17-0"></span>基本信息

### <span id="page-17-1"></span>**dmd** 值

### <span id="page-17-2"></span>平均值计算 **(dmd)**

WM15 计算设置的积分间隔( 默认为 15 min) 内电气变量的平均值。

### <span id="page-17-3"></span>积分间隔

积分间隔从开机或复位指令发出开始。第一个积分间隔结束时,显示第一个值。

### <span id="page-17-4"></span>示例

积分示例如下:

- <sup>l</sup> 10:13:07 复位
- <sup>l</sup> 设置积分时间:15 min。

10:28:07 显示的第一个值对应从 10:13:07 到 10:28:07 的间隔。

### <span id="page-17-5"></span>警报

### <span id="page-17-6"></span>简介

WM15 可管理一个测量变量警报。如需设置警报,请定义:

- <sup>l</sup> 待监控变量 (**VARIABLE**)
- <sup>l</sup> 警报激活阈值 (**SET POINT 1**)
- <sup>l</sup> 警报取消激活阈值 (**SET POINT 2**)
- <sup>l</sup> 警报激活延迟 (**ACTIVATION DELAY**)

### <span id="page-17-7"></span>变量

设备可监控以下变量之一:

- <sup>l</sup> 系统有功功率
- <sup>l</sup> 系统表观功率
- <sup>l</sup> 系统无功功率
- <sup>l</sup> 系统功率因数
- <sup>l</sup> 相位-中性线电压( 或逻辑)
- <sup>l</sup> 相间电压( 或逻辑)
- <sup>l</sup> 电流( 或逻辑)

备注:如果选择电流或电压,*WM15* 将同时监视设置的测量系统中的所有可用相位,并在至少有一个相位处于警报*(* 或逻 辑*)* 状态时触发警报

### <span id="page-18-0"></span>警报类型

#### 上警报 **(Set point 1 ≥ Set point 2)**

当监控的变量超出 Set 1 值且持续时间等于激活延迟 (**Delay**) 时警报激活,当值降到 Set 2 以下时警报取消激活。

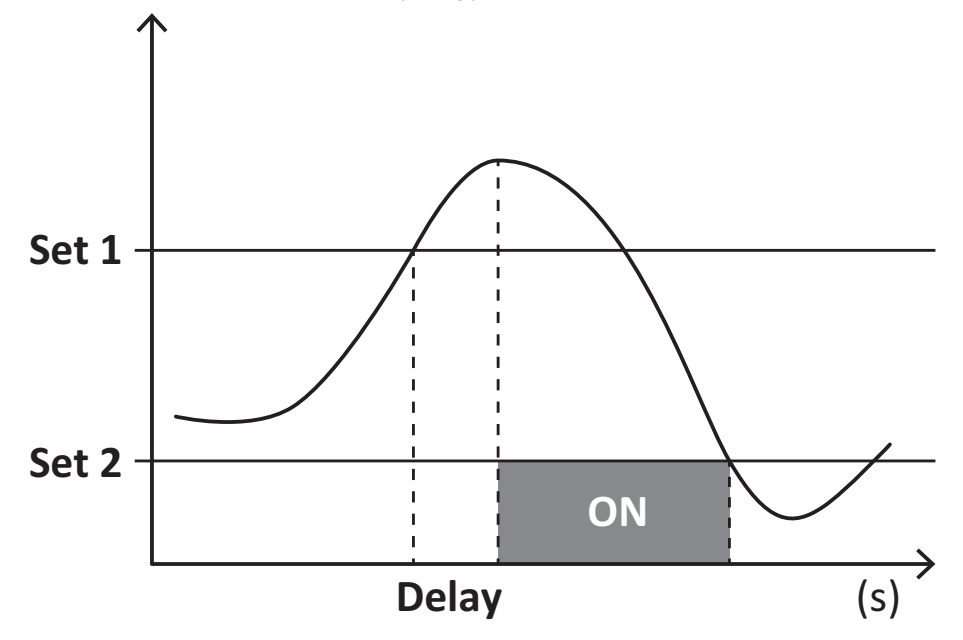

#### 下警报 **(Set point 1 < Set point 2)**

当监控的变量降到 Set 1 值以下且持续时间等于激活延迟 (**Delay**) 时警报激活,当其超出 Set 2 时警报取消激活。

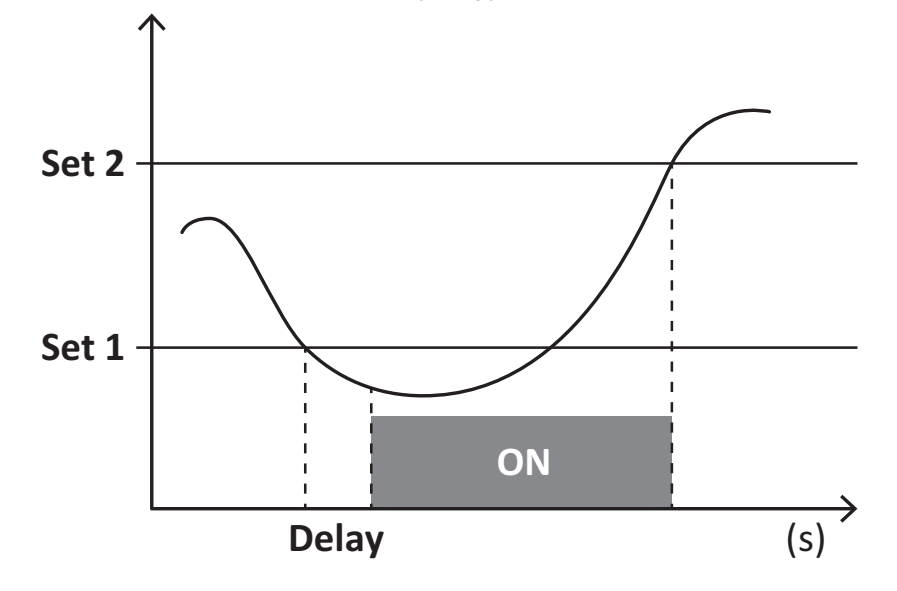

#### 运行计时器

在至少一个电流( 指电流互感器的初级侧) 高于 WM15 中运行计时器的激活电流( 可在 UCS 软件中调整设定,默认设置等 于 WM15 的启动电流) 时,运行计时器便会开始累加计时。

在功率为正( 输入) 时,总运行计时器和部分运行计时器 (kWh+) 会增加计时,当功率为负( 输出) 时,总运行计时器和部分 运行计时器 (kWh-) 会增加计时。

### <span id="page-19-0"></span>**LCD** 显示屏

#### <span id="page-19-1"></span>主页

如果启用了屏幕保护程序且屏幕保护程序类型为"Home page"(默认值),五分钟未执行任何操作后,设备可能显示默认的 测量页面。

备注:如果所选页面在设置系统中不可用,则设备会将第一个可用页面作为其主页显示。*MID* 型号的主页无法更改,显示 有功能量计。

#### <span id="page-19-2"></span>背光

WM15 配备有背光系统。您可以设置背光是一直打开还是在自按下按钮起经过指定的时间间隔( 1-60 分钟) 后自动关闭。

#### <span id="page-19-3"></span>屏幕保护程序

如果启用了 SCREENSAVER 功能(默认设置),则自按下按钮起经过5分钟后,如果屏幕保护程序类型为"Home page"(默 认设置) ,则设备将显示主页,否则将激活幻灯片放映功能,轮流显示所选页面。

<span id="page-19-4"></span>备注:屏幕保护程序类型和相关页面的幻灯片放映功能只能通过 *UCS* 软件或 *UCS* 移动应用程序进行设置。*MID* 型号的屏 幕保护程序设置为*"Homepage"*并且无法更改。

#### 页面过滤器

页面过滤器让测量页面的使用和浏览更加方便。按下 ▲ / ■ 按钮后, 设备只会显示您最感兴趣的页面, 可通过 UCS 软件 或 UCS 移动应用程序选择这些页面。

备注:如需在不使用 *UCS* 软件 或应用程序的情况下显示所有页面,可以从 *SETTINGS MENU (DISPLAY → PAGE FILTER → OFF)* 禁用页面过滤器。默认情况下,过滤器中包含的页面是:第 *1*、*10*、*13*、*16*、*17*、*21*、*22*、*26* 页,请参阅 *"*[测量页面](#page-12-1)*"* [在本页](#page-12-1)*13*。

### <span id="page-19-5"></span>恢复出厂设置

#### <span id="page-19-6"></span>使用 **RESET** 菜单恢复出厂设置

您可以从 RESET 菜单恢复所有出厂设置。启动时 QUICK SET-UP 和 WIRING CHECK 菜单应再次可用。 备注:能量计不会复位。*MID* 型号无法复位 *CT* 变流器比 *(CT* 比*)*。

#### <span id="page-19-7"></span>使用复位按钮恢复设置

按下复位按钮( 位于电流输入附近) 至少五秒钟即可访问菜单,恢复所有出厂设置并复位所有能量计( 总能量计和部分能量 计) 。

备注:在 *MID* 型号中,仅可在能量计未超过 *1 kWh* 时才能执行复位。随后在密封端子之前,您可以修正任何 *CT* 变流器设 置错误 *(CT ratio)*,在下次开机时重新激活 *MID* 编程菜单。

### <span id="page-19-8"></span>**WIRING CHECK** 功能

#### <span id="page-19-9"></span>简介

WIRING CHECK 功能可检查并修正连接。 为使其正常工作,必须满足以下三个条件:

- 1. 设置的系统必须为"3P+N";
- 2. 必须连接所有电压;
- 3. 所有电流必须大于零,偏移范围在 45° 滞后和 15° 超前之间( 电感功率因数 > 0.7,电容功率因数 > 0.96)

### <span id="page-19-10"></span>显示检查

WM15 可验证连接并分析测量维度。如果出现接线错误,系统会通过图形界面提出更改建议。

- <sup>l</sup> V MISSING:至少缺少一个电压
- $\blacksquare$  I MISSING: 至少缺少一个电流
- <sup>l</sup> PF OUT OF RANGE:电流-电压偏移超出范围。

### <span id="page-20-0"></span>使用 **UCS** 软件或 **UCS** 移动应用程序进行检查

通过 UCS 软件或 UCS 移动应用程序连接至分析仪,可以验证连接并执行必要步骤以修正接线错误。

#### <span id="page-20-1"></span>使用 **UCS** 软件或 **UCS** 移动应用程序进行虚拟修正

虚拟修正功能可计算接线错误的解决方案,并修改物理连接与测量参考的关联。

#### 示例

如果端子5和6的接反(电压2和电压3),接受建议的解决方案后,电压2将是参考端子6测得的电压,而电压3将是参 考端子 5 测得的电压。

设备应显示 [i] 图标,表示已通过软件修改关联,并参考信息页面以便检查由 UCS 设置的相位-端子关联。

注:*MID* 型号无此功能

# <span id="page-21-1"></span><span id="page-21-0"></span>故障排除

注:如果发生其他故障或失效,请联系您所在国家*/*地区的 *CARLO GAVAZZI* 分公司或经销商

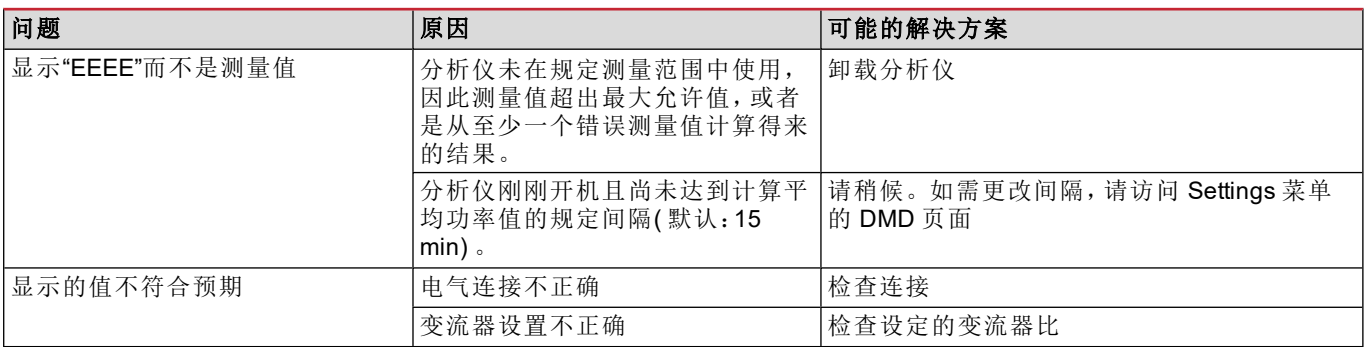

### <span id="page-21-2"></span>警报

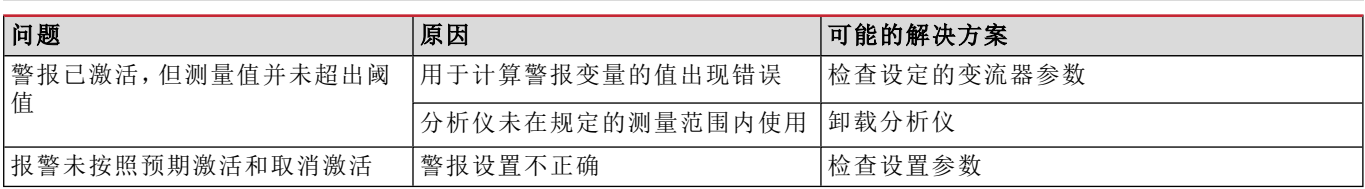

### <span id="page-21-3"></span>通信问题

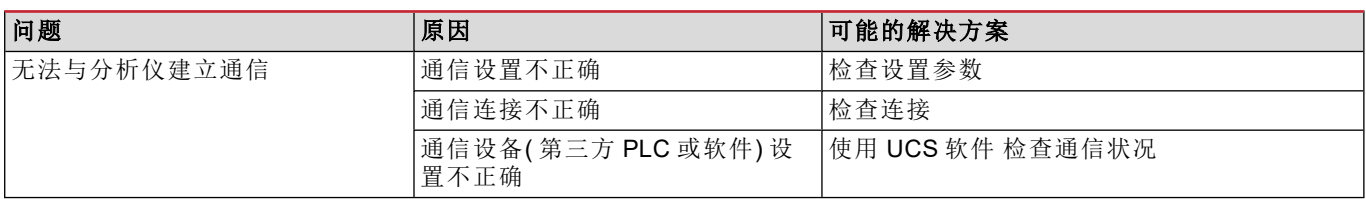

### <span id="page-21-4"></span>显示问题

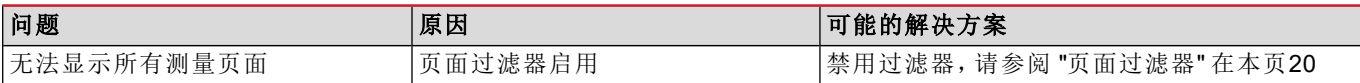

# <span id="page-21-5"></span>下载

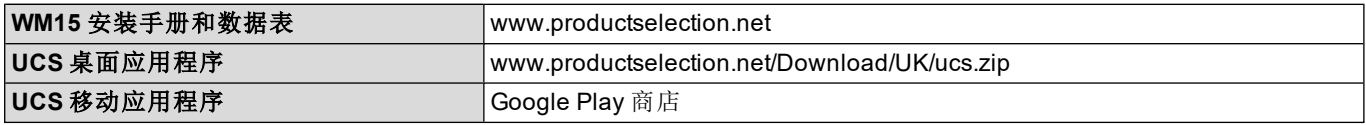

### <span id="page-21-6"></span>清洁

为保持显示屏清洁,请使用略湿的布。切勿使用研磨剂或溶剂。

# <span id="page-22-0"></span>处置责任

 $\boxtimes$ 处置设备时,应单独收集其材料并将其送至政府机构或当地公共机构指定设施。妥善处置和回收有助于防止对环 境和人身安全造成潜在危害。

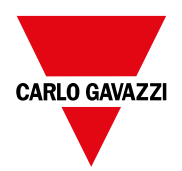

#### **CARLO GAVAZZI Controls SpA**

via Safforze, 8 32100 Belluno (BL) 意大利

www.gavazziautomation.com info@gavazzi-automation.com 联系方式:+39 0437 355811 传真:+39 0437 355880

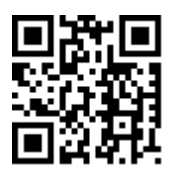

**WM15** - 说明手册 16/05/2022 | Copyright © 2021